User Guide for dnata Track & Trace

15 September 2020

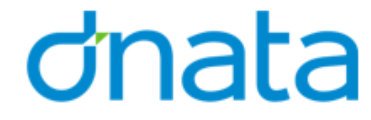

## Completing User Registration/Creating New User

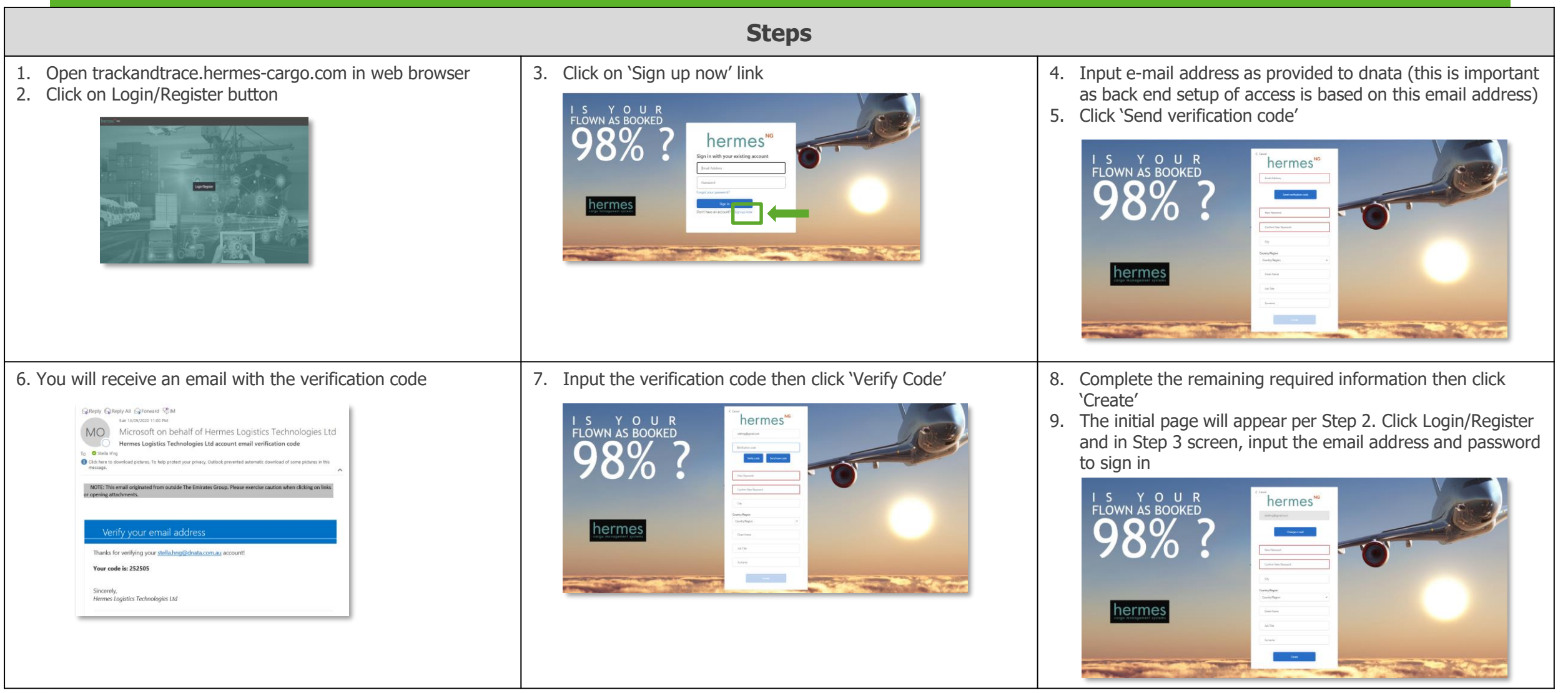

#### dnata

## If you have not been pre-registered…

When you sign in, the below screen will show. Please follow the instructions below for dnata to complete your access setup (i.e. assigning you to an agent and shed in the system)

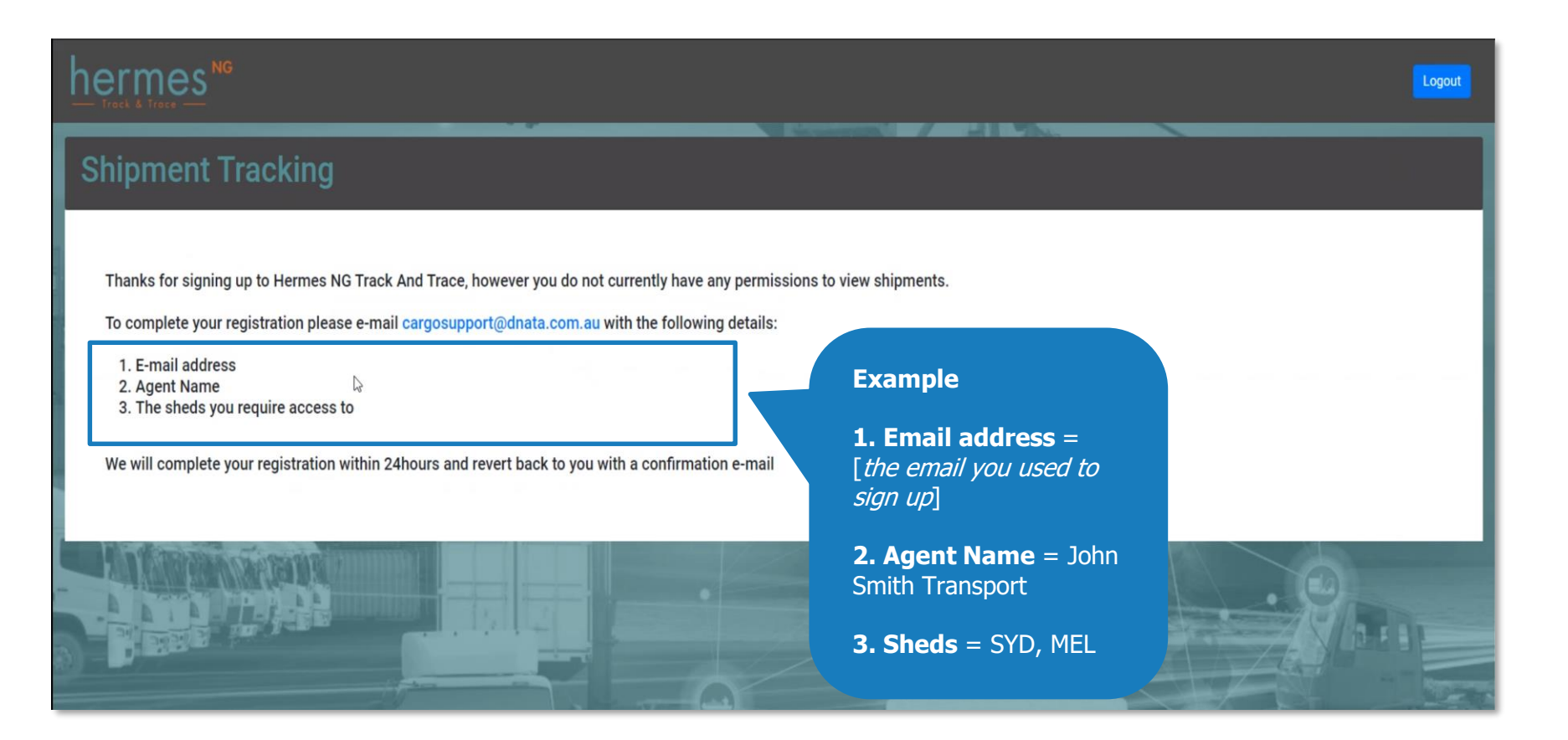

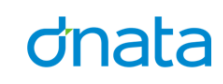

#### What is the information telling me?

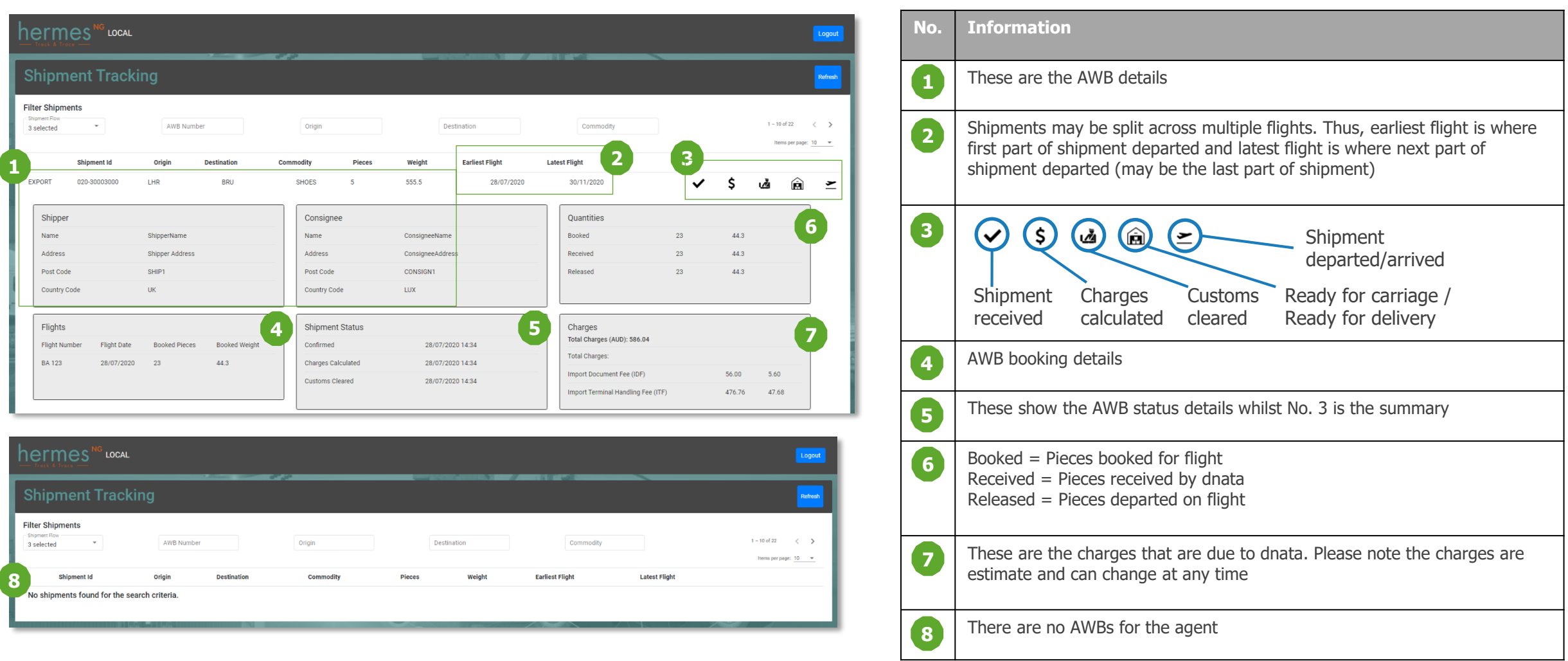

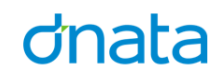

# **Thank You!**

If you have any queries, please contact cargosupport@dnata.com.au

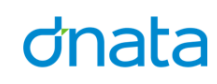